# Procedura di copia e caricamento del microcodice per sistemi point-to-multipoint ٦

## Sommario

[Introduzione](#page-0-0) **[Prerequisiti](#page-0-1) [Requisiti](#page-0-2)** [Componenti usati](#page-0-3) **[Convenzioni](#page-1-0) [Procedura](#page-1-1)** [Informazioni correlate](#page-2-0)

## <span id="page-0-0"></span>**Introduzione**

Questo documento illustra la procedura per copiare e caricare correttamente il microcodice per il sistema P2MP (Point-to-Multipoint). Prendere nota della posizione predefinita del microcodice in modo da poterlo caricare correttamente se si trova in un'altra posizione.

# <span id="page-0-1"></span>**Prerequisiti**

### <span id="page-0-2"></span>**Requisiti**

Cisco raccomanda la conoscenza dei seguenti argomenti:

- Reti wireless
- Utilizzo della riga di comando

Accertarsi di disporre di un accesso in modalità di esecuzione privilegiata ("abilitato") sul router che si desidera esaminare.

### <span id="page-0-3"></span>Componenti usati

Le informazioni fornite in questo documento si basano sulle seguenti versioni software e hardware:

- Prodotti uBR7223, uBR7246 e uBR7246VXR
- Qualsiasi versione del software Cisco IOS® che supporti il protocollo IP2MP wireless fisso

Le informazioni discusse in questo documento fanno riferimento a dispositivi usati in uno specifico ambiente di emulazione. Su tutti i dispositivi menzionati nel documento la configurazione è stata ripristinata ai valori predefiniti. Se la rete è operativa, valutare attentamente eventuali conseguenze derivanti dall'uso dei comandi.

#### <span id="page-1-0"></span>**Convenzioni**

Per ulteriori informazioni sulle convenzioni usate, consultare il documento [Cisco sulle convenzioni](http://www.cisco.com/en/US/tech/tk801/tk36/technologies_tech_note09186a0080121ac5.shtml) [nei suggerimenti tecnici.](http://www.cisco.com/en/US/tech/tk801/tk36/technologies_tech_note09186a0080121ac5.shtml)

### <span id="page-1-1"></span>**Procedura**

Di seguito è riportata una dimostrazione della procedura per copiare e caricare il microcodice. Per eseguire questa procedura, è necessario avere un accesso privilegiato (o "abilitato") al router.

```
HEADEND#show microcode
Microcode images for downloadable hardware
HW Type Microcode image names
------------------------------------------
cwrhe default slot0:/rhe02-05
!--- Note the default location cwrsu default flash:/rsu02-05 !--- Note the default location
HEADEND#dir slot0:
Directory of slot0:/
No files in directory
20578304 bytes total (20578304 bytes free)
HEADEND#copy tftp slot0:
Address or name of remote host [171.68.191.135]?
Source filename [rhe03-00.bin]?
Destination filename [rhe03-00.bin]? rhe03-00
Accessing tftp://171.68.191.135/rhe03-00.bin...
Loading rhe03-00.bin from 171.68.191.135 (via FastEthernet0/0): !!!
Expanding slot1:rhe03-00/fir.001 (766041
bytes):
!!!!!!!!!!!!!!!!!!!!!!!!!!!!!!!!!!!!!!!!!!!!!!!!!!!!!!!!!!!!!!!!!!!!!
!!!!!!!!!!!!!!!!!!!!!!!!!!!!!!!!!!!!!!!!!!!!!!!!!!!!!!!!!!!!!!!!!!!!!
!!!!!!!!!!!!!!!!!!!!!!!!!!!!!!!!!!!!!!!!!!!!!!!!!!!!!!!!!!!!!!!!!!!!!
!!!!!!!!!!!!!!!!!!!!!!!!!!!!!!!!!!!!!!!!!!!!!!!!!!!!!!!!!!!!!!!!!!!!!
!!!!!!!!!!!!!!!!!!!!!!!!!!!!!!!!!!!!!!!!!!!!!!!!!!!!!!!!!!!!!!!!!!!!!
!!!!!!!!!!!!!!!!!!!!!!!!!!!!!!!!!!!!!!!!!!!!!!!!!!!!!!!!!!!!!!!!!!!!!
!!!!!!!!!!!!!!!!!!!!!!!!!!!!!!!!!!!!!!!!!!!!!!!!!!!!!!!!!!!!!!!!!!!!!
!!!!!!!!!!!!!CCCCCCCCCCCCCCCCCCCCCCC
Expanding slot1:rhe03-00/crx.001 (219045
bytes):
!!!!!!!!!!!!!!!!!!!!!!!!!!!!!!!!!!!!!!!!!!!!!!!!!!!!!!!!!!!!!!!!!!!!!
!!!!!!!!!!!!!!!!!!!!!!!!!!!!!!!!!!!!!!!!!!CCCCCC
Expanding slot1:rhe03-00/ctx.001 (219052
bytes):
!!!!!!!!!!!!!!!!!!!!!!!!!!!!!!!!!!!!!!!!!!!!!!!!!!!!!!!!!!!!!!!!!!!!!
!!!!!!!!!!!!!!!!!!!!!!!!!!!!!!!!!!!!!!!!!!!!!!!!!!!!!!!!!!!!!!!!!!!!!
!!!!!!!!!!!!CCCCCC
Expanding slot1:rhe03-00/txdsp.001 (318334
bytes):
!!!!!!!!!!!!!!!!!!!!!!!!!!!!!!!!!!!!!!!!!!!!!!!!!!!!!!!!!!!!!!!!!!!!!
!!!!!!!!!!!!!!!!!!!!!!!!!!!!!!!!!!!!!!!!!!!!!!!!!!!!!!!!!!!!!!!!!!!!!
!!!!!!!!!!!!!!!!!!!!!!!!!!!!!!!!!!!!!!!!!!!!!!!!!!!!!!!!CCCCCCCCC
Expanding slot1:rhe03-00/rxdsp.001 (167064
bytes):
!!!!!!!!!!!!!!!!!!!!!!!!!!!!!!!!!!!!!!!!!!!!!!!!!!!!!!!!!!!!!!!!!!!!!
!!!!!!!!!!!!!!!!!!!!!!!!!!!!!!!CCCCC
Expanding slot1:rhe03-00/dsprx.000 (262240
bytes):
!!!!!!!!!!!!!!!!!!!!!!!!!!!!!!!!!!!!!!!!!!!!!!!!!!!!!!!!!!!!!!!!!!!!!
```
!!!!!!!!!!!!!!!!!!!!!!!!!!!!!!!!!!!!!!CCCCCCCC Expanding slot1:rhe03-00/pic-idu.000 (12868 bytes): !!!! [OK - 1971200/3942400 bytes] 1971200 bytes copied in 2234.512 secs (882 bytes/sec)

#### HEADEND#**sh slot0:**

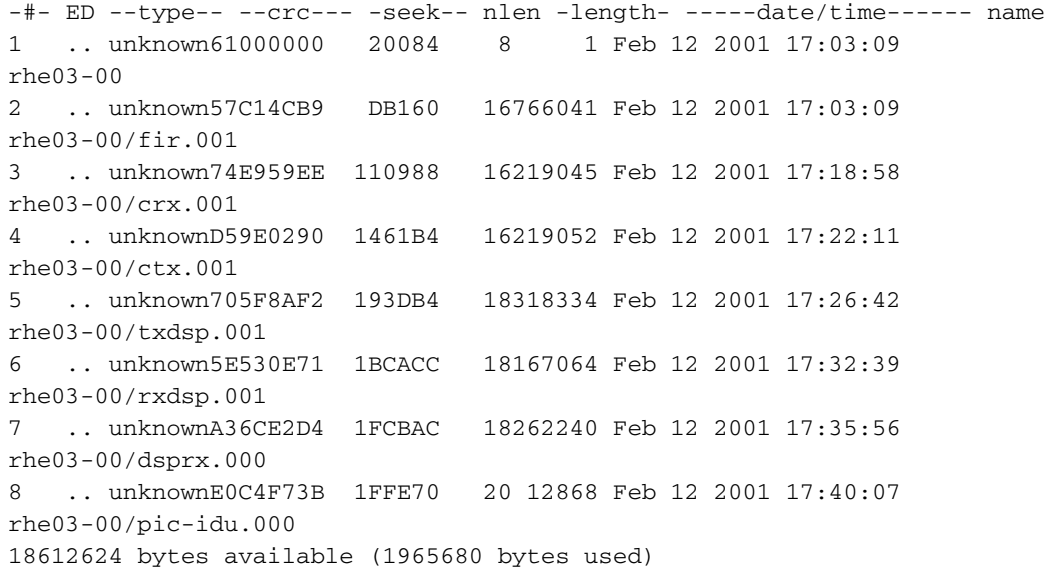

#### HEADEND#**dir slot0:**

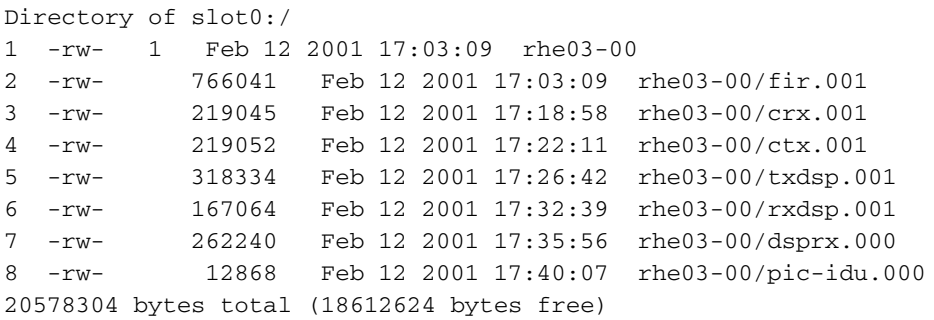

### <span id="page-2-0"></span>Informazioni correlate

- [Pagina di supporto dei prodotti wireless](http://www.cisco.com/en/US/products/hw/wireless/tsd_products_support_category_home.html?referring_site=bodynav)
- [Pagina di supporto per la tecnologia wireless](http://www.cisco.com/en/US/tech/tk722/tsd_technology_support_category_home.html?referring_site=bodynav)
- [Documentazione e supporto tecnico Cisco Systems](http://www.cisco.com/cisco/web/support/index.html?referring_site=bodynav)